## Newborn Screening Web Application Updates

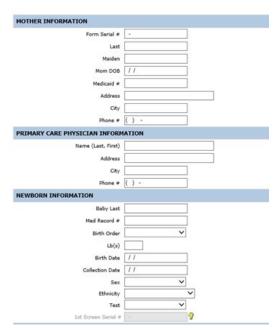

Updated Remote Demographic Entry Form.

## **Contact Information**

Laboratory Reporting Department 1-888-963-7111 ext. 7578 toll-free 512-776-7533 fax

RemoteLabSupport@dshs.texas.gov

For more information, visit: dshs.texas.gov/lab/remotedata.shtm

Updates to the Newborn Screening Web Application (Neometrics) as of Sunday, March 26, 2023.

## **Changes to Login and Home Page**

- A new self-service password reset will now be available.
- Incorrect password entry three times will result in a locked account.
- Higher password security requirements.
- Facility Reports can now be accessed from the home page.

## **Changes to Remote Demographic Entry, Search Pages, and Facility Reports**

- Remote Demographic Entry Form will look different, but functionally will remain the same. Form follows the same tabbing flow.
- Improved capability to correct/clear fields in Remote Demographic Entry and Demographic Entry Search pages. This includes:
  - Improved ability to correct all text and numeric fields using the "Backspace" or "Delete" key, or overwriting entry.
  - Improved ability to clear most text or numeric fields by selecting the "X" at the end of the field.
  - Improved ability to copy and paste into most text and numeric fields.
- Some facility reports renamed to better indicate the report function and obsolete HL7 Result facility reports will be removed.
  - 'Data Form Facility Report' renamed as 'Demographics Report by Order Status'
  - 'Demographic Data Report' renamed as 'Demographics Report by Kit Number Range'

For full functionality, DSHS recommends using Microsoft Edge Internet Explorer mode & compatibility mode. Google Chrome may be used but does not have full editing functionality. Instructions on using Microsoft Edge Internet Explorer mode can be found here: <a href="https://www.dshs.texas.gov/lab/NBS/IE-Compatibility-Mode-NBS.pdf">https://www.dshs.texas.gov/lab/NBS/IE-Compatibility-Mode-NBS.pdf</a>

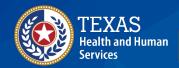